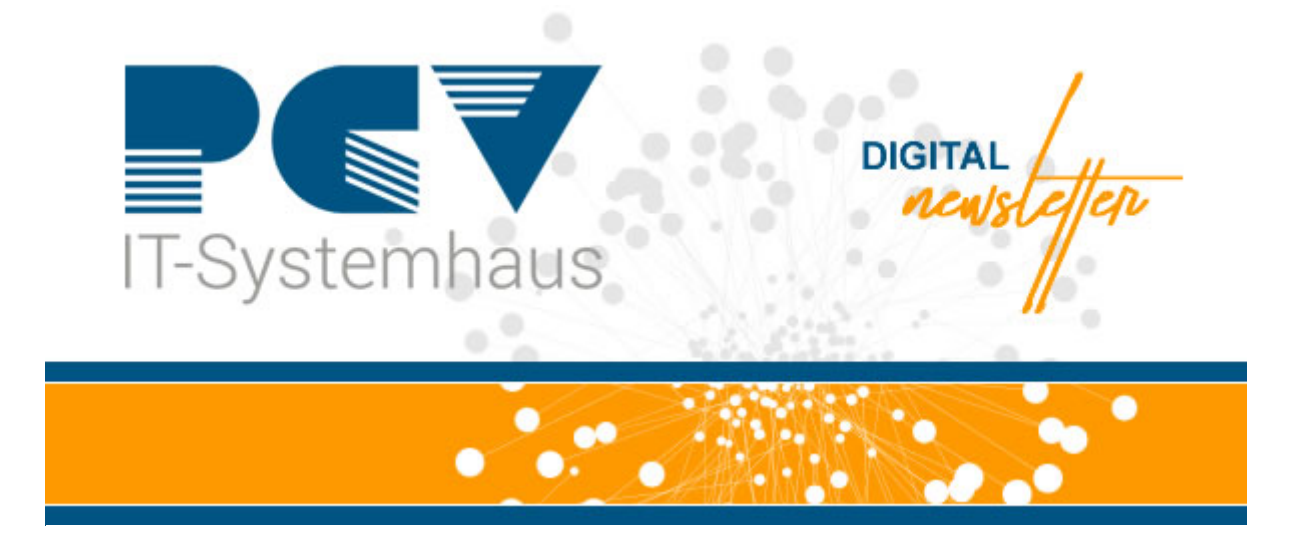

# **ePA Bestellung Nachweis in CGM MEDISTAR setzen**

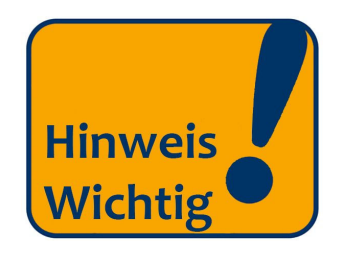

**Die ePA ist seit dem 01.07.2021 verpflichtend.**

Für Sie als niedergelassener Arzt bedeutet dies, dass Sie entsprechende technische Voraussetzungen zur Datenübertragung und -einstellung über die Telematikinfrastruktur (TI) schaffen müssen.

## **WICHTIG**

Mit der **Abrechnung des 3. Quartals 2021** wird eine automatisierte Überprüfung der Umsetzung erfolgen. Die aktuelle Version des Konnektors sowie das ePA-Modul des Praxisverwaltungssystems muss bei der Übermittlung der Abrechnung aus dieser hervorgehen.

Diesen Nachweis können Sie in **CGM MEDISTAR** erbringen, indem Sie nach Abgabe der Bestellung des ePA-Moduls innerhalb der ADT das Häkchen zur Benutzung der ePA Stufe 1 aktivieren (s. Abbildung). **Dies geschieht nicht automatisch, sondern muss immer manuell erfolgen.**

**Diese Information wird innerhalb einer Feldkennung in der Abrechnung übermittelt und dient als Nachweis, dass Sie Ihrer Pflicht nachgekommen sind.**

#### **Aktivierung ePA:**

In die Kommandoebene *ADT* eingeben; Bearbeitung von Konstanten; dort auf den Button *Betriebsstätten verwalten*; entsprechende *Betriebsstätte markieren* und auf *ändern* klicken; die Benutzung der ePA Stufe 1 ist in dieser Betriebsstätte möglich durch *Haken setzen* aktivieren; mit *OK* bestätigen.

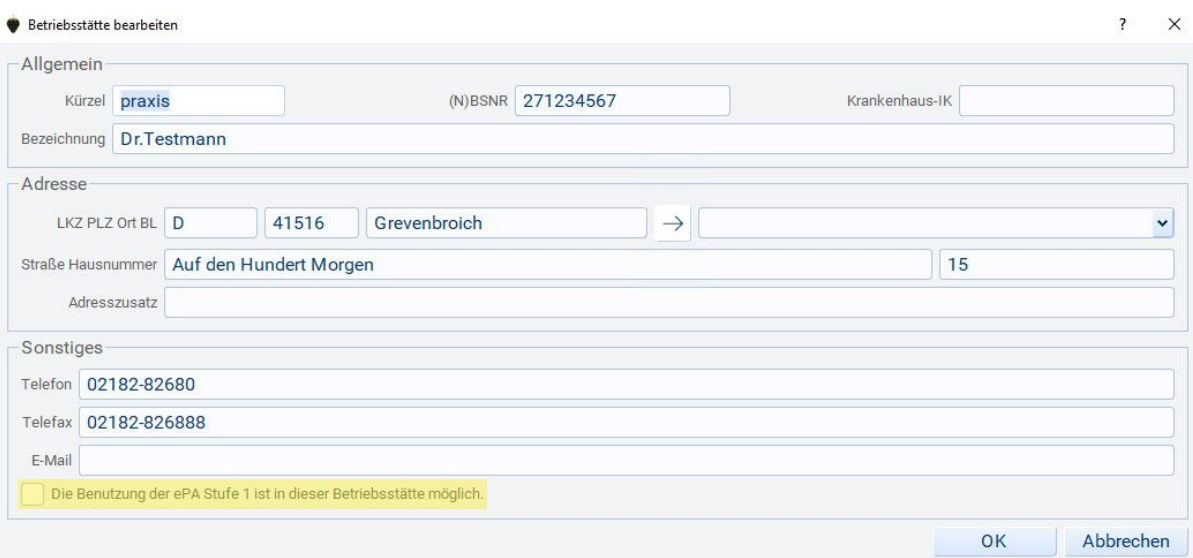

**Sollten Sie die Bestellung des ePA-Moduls noch nicht durchgeführt haben steht Ihnen unser TI-Beratungsteam (Simone Gratz und Ralf Cornely) zur Verfügung!**

> **[Tel. 02182 - 8268 66](https://pcv.de/kontakt/)  E-Mail vertrieb@pcv.de (Stichwort TI-Mehrwerte)**

## **Ihr PCV-TEAM**

### **PCV Systemhaus GmbH & Co. KG**

Auf den Hundert Morgen 15 41516 Grevenbroich Webseite: **[www.pcv.de](https://pcv.de/)**

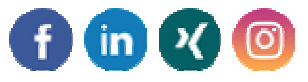

*Impressum Newsletter abbestellen*